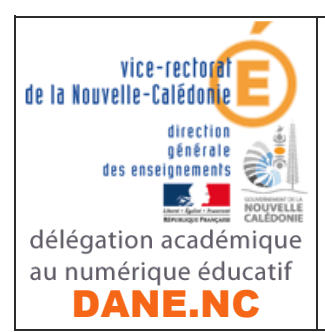

# CONTINUITE PEDAGOGIQUE Premières dispositions académiques de communication numérique avec les élèves : PRONOTE

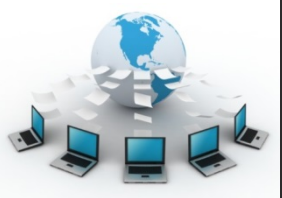

**>>L'école** change avec le numérique >>

# PROFESSEURS

## PRESENTATION

- **\*** PRONOTE est présent dans tous les établissements, son ergonomie simple familière des familles et élèves,
- **<sup>❖</sup>** PRONOTE permet par la tenue du cahier de texte la communication des lecons, la diffusion d'exercices aux élèves et le **ramassage en masse** des exercices effectués par les élèves pour **correction**,
- ! PRONOTE permet également sur le mode discussion le **retour des exercices corrigés**, mais aussi l'échange avec les élèves et les parents, ainsi qu'avec l'équipe pédagogique,
- ❖ Accès par le client pronote ou l'adresse suivante :

http://tuband.ac-noumea.nc/pro

**Modifier avec le lien** de votre **établissement et**  retirer ce cadre

ainsi que par le site web de l'établissement

#### DIFFUSION DES CONTENUS PEDAGOGIQUES PAR LE CAHIER DE **TEXTE**  $\cdot$  Dans les cahiers de textes correspondant aux cours de l'emploi du temps habituel, le professeur complète : s Configuration **M** Assistance ⊙ ⊙ Q <sub>1</sub> Ressources ahier de texte CM Notes | Compétences | Bulletins | Résultats | Absences | Sanctions | Communic Tableau de contrôle sion Ressources pédagogiques 1 mardi 17 mars 2020 - 504 - TECHNOLOGIE <Rechercher dans mes cahiers de textes>  $\triangleright$  Contenus précédents  $010$ 4 Contenus du 17 mars 2020 développé par le professeur dans cette espace. / la conjugaison A. Pièce jointe éventuelle ou renvoi vers un document formalisé ☜ 胆 RESSOURCE-1 regular form.pdf X 6 **Double cliquer et choisir « <sup>A</sup> déposer dans l'espace élèves »**  4 **Faire figurer les compétences travaillées pour un exercice à rendre** Eléments du programme travaillés · Percevoir la relation entre certains graphèmes et phonèmes spécifiques à la langu 7 **Double cliquer pour joindre un devoir** · S'appuver sur des mots outils, des structures simples, des expressions rituelles **ou un lien vers un document issu d'un cloud ou publié sur le web** Travail à effectuer Durée Mode de rendu Élè **Documents joints** Niveau Description Pour le + Ajouter un travail à faire À déposer dans<br>l'Espace Élèves  $chinois<sup>2</sup> do$ tercices n°1 mar 24 mars Tous  $\overline{\mathbb{U}}$ ercices n°2  $mar. 2$ **Moti) Mode de rendu**  $\vert x \vert$ https://college.cned.fr/login/index.ph Q Aucun rendu prévu .<br>Leçon du jour U RESSOURCE-1 regular form.pdf  $mar. 24$ À remettre au professeur  $\overline{a}$ waw ser dans l'Espace Élé 5 **Ajouter exercices et leçon formalisée** 13回  $\triangleright$ **17/03/2020 1/3 1/3 1/3 1/3 1/3 1/3 1/3 1/3 1/3 1/3 1/3 1/3 1/3 1/3 1/3 1/3 1/3 1/3 1/3 1/3 1/3 1/3 1/3 1/3 1/3 1/3 1/3 1/3 1/3 1/3 1/4 1/3 1/4 1/4 1/4**

### RECUPERATION DES DEVOIRS POUR CORRECTION :

\* Dans le tableau de bord du professeur, à partir de la date de retour prévue :

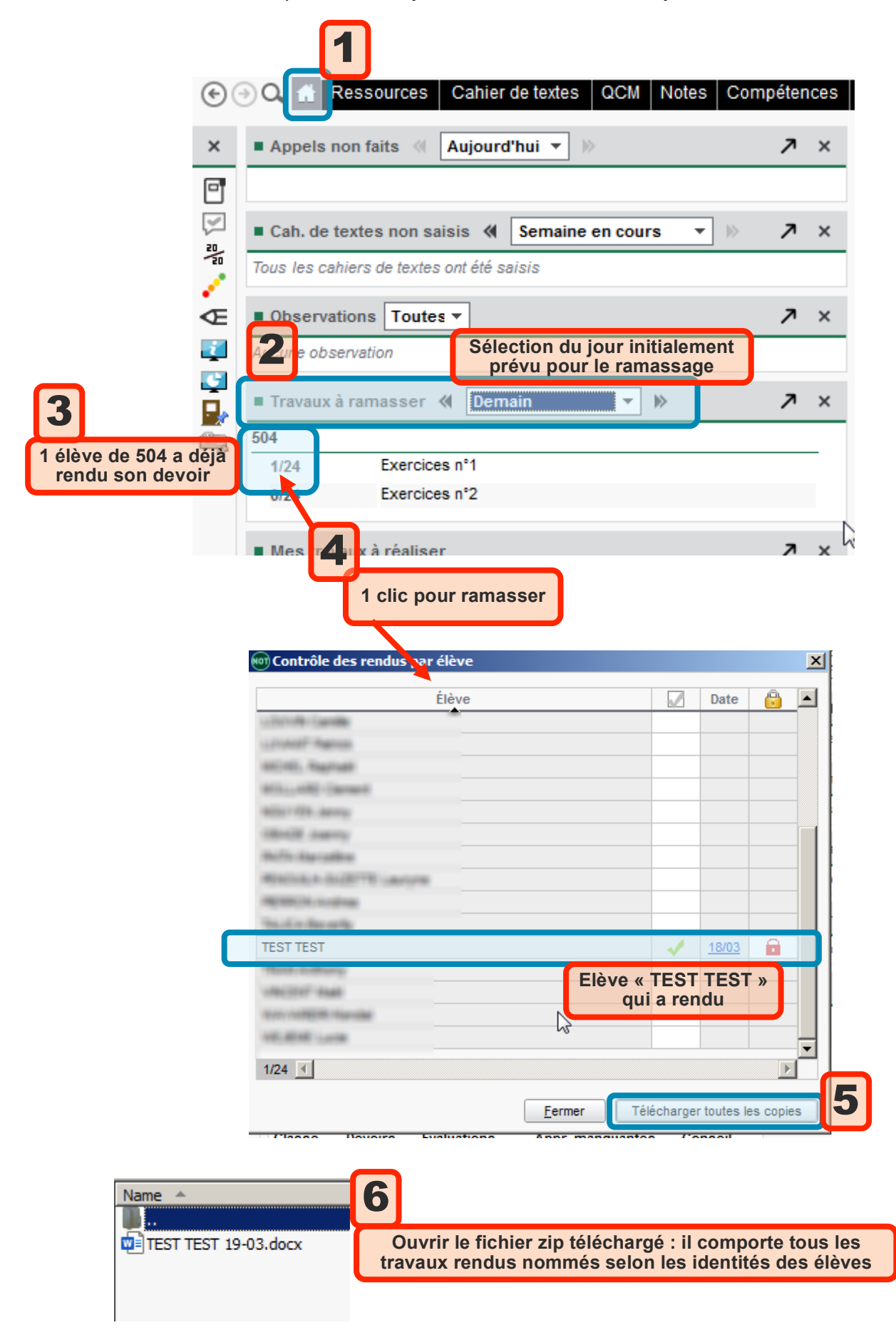

### RENVOI DES DEVOIRS CORRIGES :

\* Il est possible de renvoyer les devoirs corrigés à chaque élève par un papillon PRONOTE :

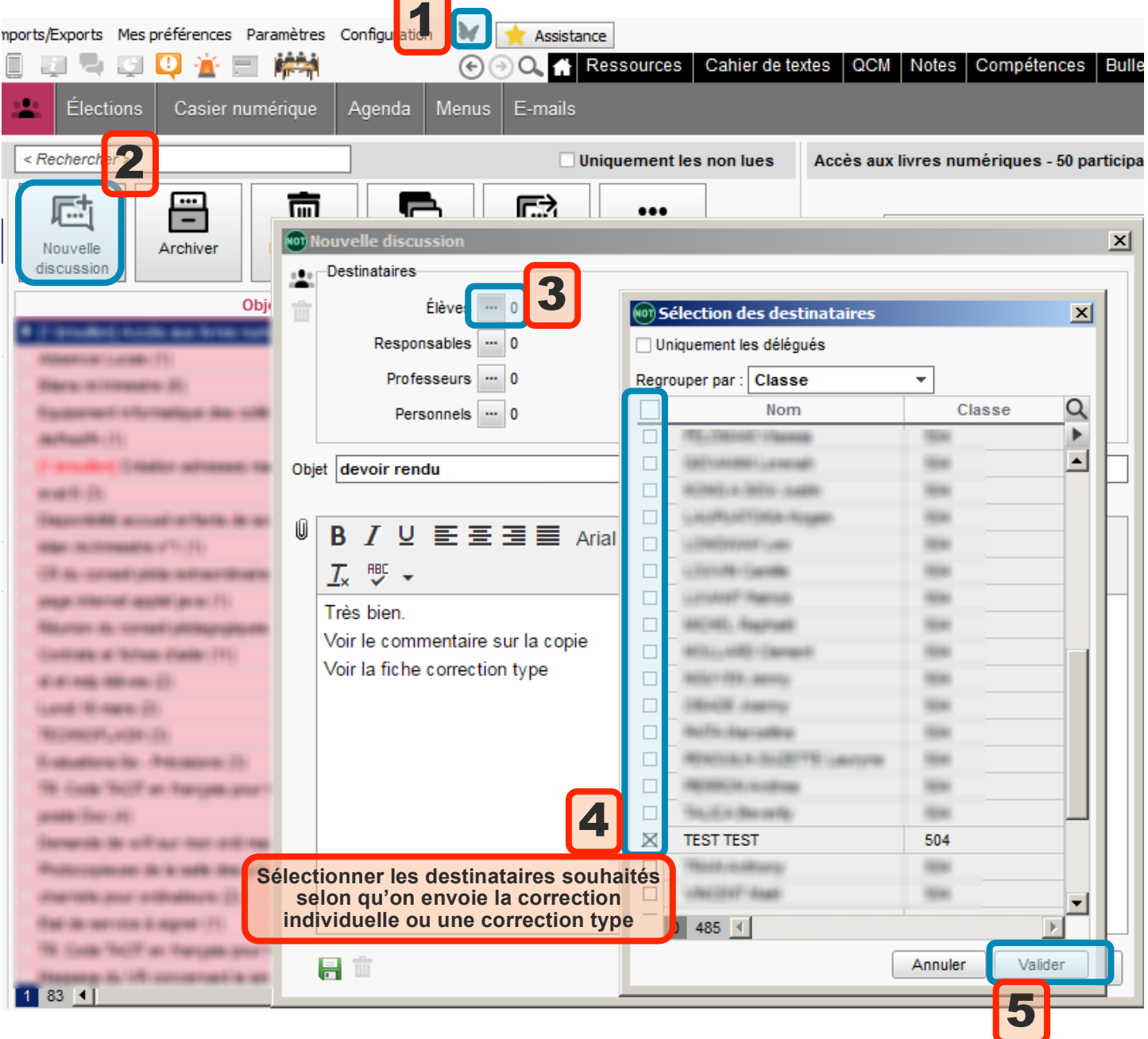

## BON COURAGE !